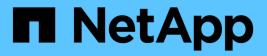

## Manage Snapshot copies manually

ONTAP 9 NetApp

NetApp May 01, 2024

This PDF was generated from https://docs.netapp.com/us-en/ontap/data-protection/create-delete-snapshot-manually-task.html on May 01, 2024. Always check docs.netapp.com for the latest.

# **Table of Contents**

| Manage Snapshot copies manually            | . 1 |  |
|--------------------------------------------|-----|--|
| Create and delete Snapshot copies manually | . 1 |  |

## Manage Snapshot copies manually

### Create and delete Snapshot copies manually

You can create Snapshot copies manually when you can't wait for a scheduled Snapshot copy to be created, and you can delete Snapshot copies when they are no longer needed.

### Create a Snapshot copy manually

You can manually create a Snapshot copy using System Manager or the ONTAP CLI.

```
System Manager
Steps

Navigate to Storage > Volumes and select the Snapshot copies tab.
Click + Add.
In the Add a Snapshot copy window, accept the default Snapshot copy name or edit it if desired.
Optional: Add a SnapMirror label.
Click Add.

CLI

Create a Snapshot copy:
```

```
volume snapshot create -vserver <SVM> -volume <volume> -snapshot
<snapshot_name>
```

### Delete a Snapshot copy manually

You can manually delete a Snapshot copy using System Manager or the ONTAP CLI.

#### System Manager

#### Steps

- 1. Navigate to **Storage > Volumes** and select the **Snapshot copies** tab.
- 2. Locate the Snapshot copy you want to delete, click , and select **Delete**.
- 3. In the **Delete Snapshot copy** window, select **Delete Snapshot copy**.
- 4. Click **Delete**.

#### CLI

1. Delete a Snapshot copy:

volume snapshot delete -vserver <SVM> -volume <volume> -snapshot <snapshot name>

#### **Copyright information**

Copyright © 2024 NetApp, Inc. All Rights Reserved. Printed in the U.S. No part of this document covered by copyright may be reproduced in any form or by any means—graphic, electronic, or mechanical, including photocopying, recording, taping, or storage in an electronic retrieval system—without prior written permission of the copyright owner.

Software derived from copyrighted NetApp material is subject to the following license and disclaimer:

THIS SOFTWARE IS PROVIDED BY NETAPP "AS IS" AND WITHOUT ANY EXPRESS OR IMPLIED WARRANTIES, INCLUDING, BUT NOT LIMITED TO, THE IMPLIED WARRANTIES OF MERCHANTABILITY AND FITNESS FOR A PARTICULAR PURPOSE, WHICH ARE HEREBY DISCLAIMED. IN NO EVENT SHALL NETAPP BE LIABLE FOR ANY DIRECT, INDIRECT, INCIDENTAL, SPECIAL, EXEMPLARY, OR CONSEQUENTIAL DAMAGES (INCLUDING, BUT NOT LIMITED TO, PROCUREMENT OF SUBSTITUTE GOODS OR SERVICES; LOSS OF USE, DATA, OR PROFITS; OR BUSINESS INTERRUPTION) HOWEVER CAUSED AND ON ANY THEORY OF LIABILITY, WHETHER IN CONTRACT, STRICT LIABILITY, OR TORT (INCLUDING NEGLIGENCE OR OTHERWISE) ARISING IN ANY WAY OUT OF THE USE OF THIS SOFTWARE, EVEN IF ADVISED OF THE POSSIBILITY OF SUCH DAMAGE.

NetApp reserves the right to change any products described herein at any time, and without notice. NetApp assumes no responsibility or liability arising from the use of products described herein, except as expressly agreed to in writing by NetApp. The use or purchase of this product does not convey a license under any patent rights, trademark rights, or any other intellectual property rights of NetApp.

The product described in this manual may be protected by one or more U.S. patents, foreign patents, or pending applications.

LIMITED RIGHTS LEGEND: Use, duplication, or disclosure by the government is subject to restrictions as set forth in subparagraph (b)(3) of the Rights in Technical Data -Noncommercial Items at DFARS 252.227-7013 (FEB 2014) and FAR 52.227-19 (DEC 2007).

Data contained herein pertains to a commercial product and/or commercial service (as defined in FAR 2.101) and is proprietary to NetApp, Inc. All NetApp technical data and computer software provided under this Agreement is commercial in nature and developed solely at private expense. The U.S. Government has a non-exclusive, non-transferrable, nonsublicensable, worldwide, limited irrevocable license to use the Data only in connection with and in support of the U.S. Government contract under which the Data was delivered. Except as provided herein, the Data may not be used, disclosed, reproduced, modified, performed, or displayed without the prior written approval of NetApp, Inc. United States Government license rights for the Department of Defense are limited to those rights identified in DFARS clause 252.227-7015(b) (FEB 2014).

#### **Trademark information**

NETAPP, the NETAPP logo, and the marks listed at http://www.netapp.com/TM are trademarks of NetApp, Inc. Other company and product names may be trademarks of their respective owners.